Newspapers contain a wealth of content which can be of immense benefit to literary researchers. Oxford subscribes to over 60 newspaper collections ranging in period from the 1600s to the present day.

**Newspapers** 

In this task, you will try out some searches in a variety of different newspaper collections.

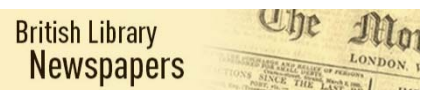

#### **19th Century British Newspapers**

- Connect to the Bodleian Libraries Databases A-Z platform (use the Finding Resources menu at https://www.bodleian.ox.ac.uk/, or use the Databases link on the SOLO page)
- Choose *Newspapers* from the *Subjects* menu and then click on **Go** to see the list of titles/collections available on Databases A-Z
- Connect to *British Library Newspapers, Parts I-IV (1732-1950)* (by clicking on the title in the results list)
- Choose the *Advanced Search* option
- Search for early reviews of Jane Eyre by putting *jane eyre* in one search box and *currer bell* in another search box; make sure both are set to search the *Entire Document (tx)* (rather than *Keyword (ke)*); you can avoid results from advertisements by selecting the other categories of material in the *by publication section* and excluding *Advertising* (to select more than one publication section, hold down the shift key while you click on each section you want to select):

#### Click on Search

How many newspaper reviews of *Jane Eyre* can you find, published in 1847? Note that you can put the search results in *Publication Date Ascending* order, using the *Sort by* dropdown menu (top right)

Find the review in *The Literary Examiner* for 27 November 1847, and open the full text to see if the review was favourable.

### **Times Digital Archive 1785-2012**

- Connect to the Bodleian Libraries Databases A-Z platform (use the Finding Resources menu at https://www.bodleian.ox.ac.uk/, or use the Databases link on the SOLO page)
- Search for the *Times Digital Archive* and connect to it by clicking on the title from your results list

Research students'  $\overline{\mathbf{e}}$ arch stud  $\mathbf 0$ ď Œ

- Choose the *Advanced Search* option
- Do an *Entire document* search by typing *Pablo Neruda* into the first search box, and using the drop-down menu to limit select *Entire document*
- To refine your results further, type *canto* in the *Search Within Results* box on the left hand side*.*

Who is the author of the Neruda biography reviewed by Rachel Campbell-Johnston? Which Argentinian author is mentioned in the review by Pooter?

Look at the different options for viewing (e.g. *View Page* or *Browse Issue*).

# **Choose** *one* **of the following options:**

Research students'

arch stud

 $\mathbf 0$  $\overline{u}$  $\mathbf 0$ œ

ď

### **New York Times Historical Archive 1851-2014**

- Connect to the Bodleian Libraries Databases A-Z platform (use the Finding Resources menu at https://www.bodleian.ox.ac.uk/, search for the *New York Times Historical Archive* by its title and connect to it
- Choose the *Advanced Search* option above the main search box
- Search for *Dewey, John* as an author (select *Author –AU* from the dropdown menu of field options)
- Choose a PDF from your list of results. If you want to know how to cite this article, click on the 'Cite' option from the box on the right. This will allow you to select your citation style (e.g. MLA 7th ed.) and will generate a citation of the selected article in this style.

# **British Periodicals (1681-1939)**

- Connect to the Bodleian Libraries Databases A-Z platform (use the Finding Resources menu at https://www.bodleian.ox.ac.uk/, search for the *British Periodicals (1681-1939)* by its title and connect to it
- Choose the *Advanced Search* option above the main search box and search for *Crimea* AND N*ightingale* (in *Anywhere*)
- How many feature articles are there? Tip: Refine under Document Type on the left-hand side
- In which decade were most articles published? Tip: Use Publication Date on the left-hand side.
- Choose an article with the full text document and find the document URL so you could directly link to it.

Tip: Check Details.